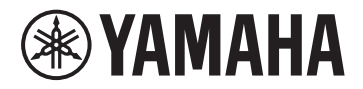

# disklavier@ENSPIRE™ CL 使用说明书 使用說明書

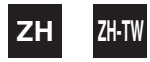

**PianoSoft PianoSoft: Plus** 

# disklavier ENSPIRE™ CL 使用说明书

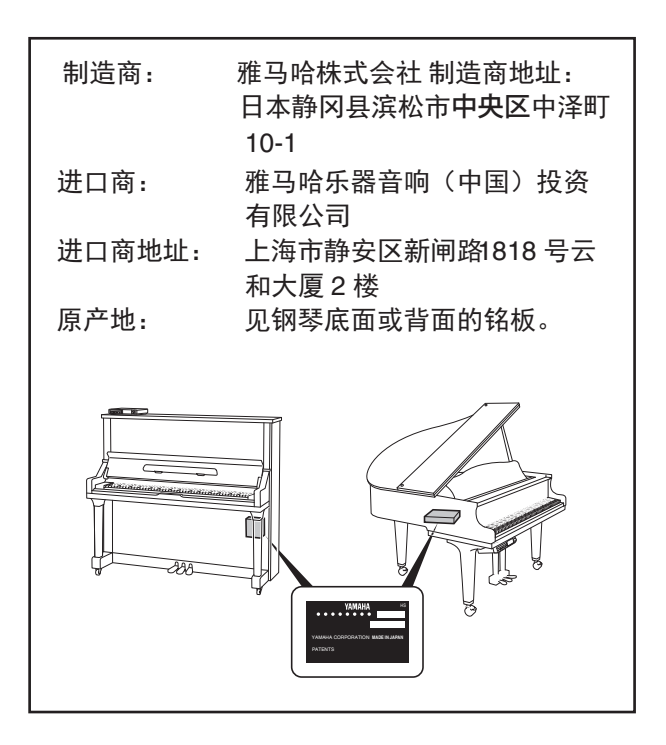

## 欢迎您到 **Yamaha DisklavierTM** 的世界!

感谢您选购 Yamaha Disklavier 钢琴!

Disklavier 结合了经典 Yamaha 原声钢琴和创新性电子乐器的特性,不但符合文娱活动、教育活动和创造需 求,同时还保留 Yamaha 钢琴长年来所具备的世界顶级音色、触感和长期价值。

使用本 Disklavier 钢琴之前,请通读本说明书并保存下来,以便供将来作参考使用。

#### ■关于源代码分布的注释

工厂装运后 3年,对经写有下列地址的 GNU General Public License 许可产品的任何部位,您可以要求 Yamaha 源代码:

10-1 Nakazawa-cho, Chuo-ku, Hamamatsu, Shizuoka, 430-8650, JAPAN Yamaha 公司 钢琴开发部

源代码将免费提供,但是,本公司可能会要求您支付给 Yamaha 交付源代码所需的成本。

- 请注意本公司对由 Yamaha (或 Yamaha 认可的单位) 以外的第三者所做的变更 (追加 / 删除) 而造成 的任何损坏不负其责任。
- 请注意重新使用 Yamaha 发布的不受专利权限制的源代码是不允许的,而无论如何, Yamaha 不会承担任 何责任。

## ■商标 & 著作权

- 本说明书的内容和版权为 Yamaha Corporation 独家所有。
- Yamaha、 Disklavier、 Disklavier ENSPIRE、 DisklavierRadio、 PianoSoft 和 PianoSoftPlus 为 Yamaha Corporation 的商标。
- Disklavier ENSPIRE 软件, Copyright © 2016 Yamaha Corporation。
- 本产品包含经 GNU General Public License、 GNU Lsser General Public License、 BSD Copyright、 Artistic License 及其他公司许可的程序。
- 本产品包含 OpenSSL Project 公司为 OpenSSL Toolkit 开发的软件。 (http://www.openssl.org/)
- App Store 是 Apple Inc. 在美国和其它国家的注册商标。
- Android 和 Google Play 是 Google Inc. 的商标。
- 本使用说明书中所使用的公司名和产品名都是各自公司的商标或注册商标。

为便于您理解使用说明书的内容,本公司已经依据国家的相关标准尽可能的将其中的英文表述部分翻译成中 文。但是,由于 (音乐上旋律、节奏、曲目等的)专业性、通用性及特殊性,仍有部分内容仅以原文形式予 以记载。如您有任何问题,烦请随时与本公司客服联系 (热线:400-051-7700)。

## 重要注意事项

操作 Disklavier 之前,务请阅读下列注事项。

## ■警告

- 请勿在易于遭受高温、低温或直射阳光的场所放 置 Disklavier 钢琴。否则会造成失火危险,可能 会损伤表面光泽或内部零部件。
- 过度的湿度或灰尘可能会导致火灾或触电。
- 将 Disklavier 的电源电缆插头连接到相适应的交 流插座。否则将会产生火灾或触电危险。如果电 源电缆插头与交流插座不适应,请咨询贵地经销 店。
- 请勿将复数设备插入相同的插座中。否则可能造 成交流插座过载,导致火灾或触电危险。也可能 影响一些设备的性能。
- 请勿在电源电缆上搁置重物。损伤的电源电缆可 能会成为火灾或触电的原因。如果让电源电缆走 地毯下面,确保重物,包括 Disklavier 不会放在 电缆上面。
- 如果电源电缆损伤 (例如切断或芯线露出),请 要求贵地经销店更换。在此状态使用 Disklavier 会成为火灾或触电的原因。
- 从交流插座拔除电源电缆时,必须握住插头拔 除。切勿拉拽电缆拔除。损伤的电缆会有造成火 灾或触电的可能性。
- 钢琴盖只能由有资格的维修技术人员来卸下。
- 请勿将液体容器,如花瓶、盆栽植物、杯子、化 妆品瓶子、药品等搁放在 Disklavier 上面。
- 请勿试图改造 Disklavier,否则可能会导致火灾 或触电危险。
- 要将 Disklavier 移动至其他位置时,需关掉电 源,从交流插座拔除电源插头,以及取下连接到 外接设备的全部电缆。
- 请务必阅读要连接的设备的说明书,并按照说明 进行操作。否则可能会导致火灾、过热、爆炸或 故障。

## ■注意

- 连接 Disklavier 时,关掉全部音频设备。详见各 设备的使用说明书。使用正确的电缆,按规定进 行连接。
- 在接通电源之前,要将全部设备的电平调节成为 最小。
- 请勿以大音量长时间使用 Disklavier,否则可能 造成听觉障碍。在使用头戴耳机时尤其需要注 意。如果感觉到听力降低,请咨询贵地医生。
- 如果过度使用 Disklavier—— 如长时间播放激烈 的数据, Disklavier 的热敏继电器可能会跳闸。 当 Disklavier 冷却下来时,热敏继电器将会自动 复位。
- 如果发现到任何异常,如烟、气味或噪音,立即 关掉 Disklavier 的电源,并从交流插座拔除电源 插头。请咨询贵地经销店。
- 如果异物或水不慎侵入 Disklavier 内部,要立即 关掉电源,并从交流插座拔除电源插头。请咨询 贵地经销店。
- 当拟长时间 (如休假等)不使用 Disklavier 时, 必须关掉电源。
- 进行 Disklavier 的清理之前,必须从交流插座拔 除电源插头。在连接电源插头的状态进行清理可 能会造成火灾或触电。
- 请勿使用苯、稀释剂、洗涤剂或化学处理布来进 行 Disklavier 的清理。
- 请勿将带有橡胶脚的金属物品放在 Disklavier 的 上面。否则可能会损伤 Disklavier 的表面光泽。
- 请勿将重物安放在 Disklavier 的上面。否则可能 会损伤 Disklavier。
- 请使用软干布擦拭 Disklavier。但是,如果发现 污垢,要小心使用软湿布清除。

## ■干扰

• Disklavier 使用的高频数字电路可能会对附近放 置的收音机或电视机造成干扰。假如发生此种情 况,请将受影响的设备移到其他位置。

请保存好本说明书,以便将来用作参考。

#### 章节1 序言

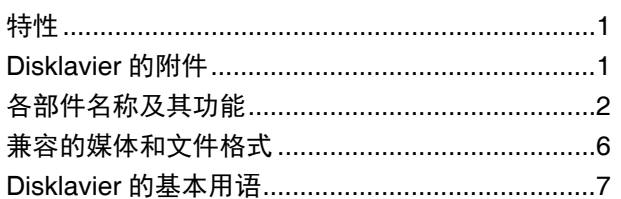

## 章节2 入门

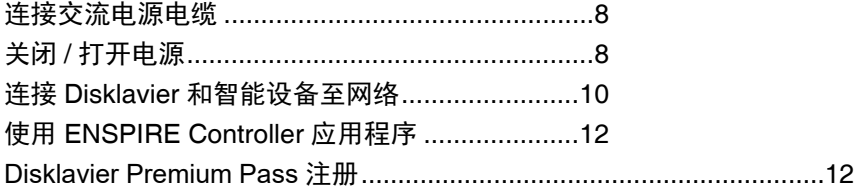

 $\mathbf{r}$ 

## 章节3 其他设置

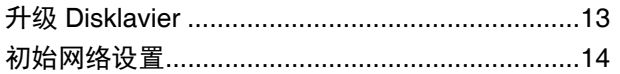

#### 章节 4 故障检修

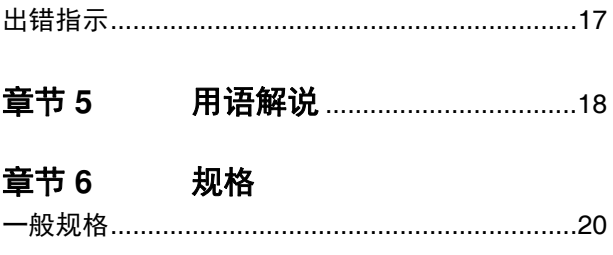

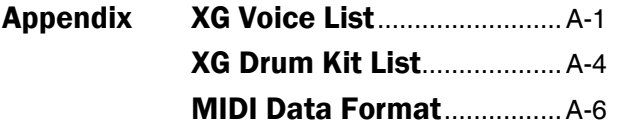

## **MIDI IMPLEMENTATION CHART**

<span id="page-7-3"></span><span id="page-7-0"></span>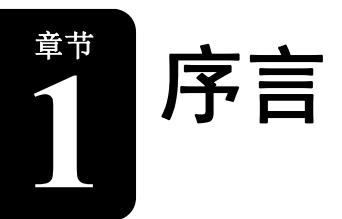

## <span id="page-7-1"></span>特性

Disklavier ENSPIRE 拥有众多有价值的特性,能够用其开拓更多音乐的可能性。下面简单说明本机的特性:

#### 来自真实原声钢琴的自动演奏功能

• 琴体内部储存有 500 首著名钢琴乐曲,范围涵盖经典名曲至流行音乐、爵士,可以根据心情任意选择。来 自 Yamaha 艺术家们的人声还能使您体验到现场演奏的气氛,除此之外, Yamaha 还为您提供 24 小时 DisklavierRadio 流媒体服务。

#### 简单直观的操作

- 使用平板电脑或智能手机实现简便的操作。
- 您可以从 500 首储存于内部记忆中的乐曲或已购买乐曲,创造满足自己喜好的独特播放列表。
- 使用前面板上的按钮实现便捷的播放。按钮位于不显眼的位置,这意味着可以在居住空间中享受到真实的 原声钢琴外观。

# <span id="page-7-2"></span>**Disklavier** 的附件

请确认 Disklavier 的下列附件是否齐全:

- 监听音箱安装套件 × 1
- 使用说明书 × 1
- 内置乐曲列表 × 1
- 乐谱集 "50 Greats for the Piano"  $(50$ 首钢琴名曲) × 1

\* 本使用说明书的内容为出版时最新的技术规格。请至 Yamaha 网站下载最新版本的使用说明书。

章节

# <span id="page-8-0"></span>■ 控制器 (前面板和底面板)

## 前面板

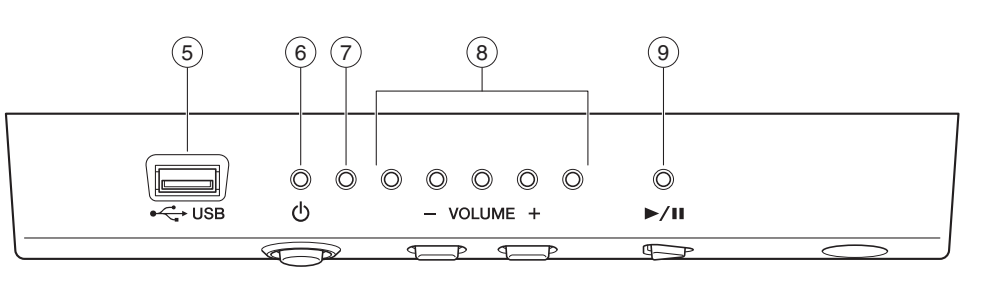

底面板

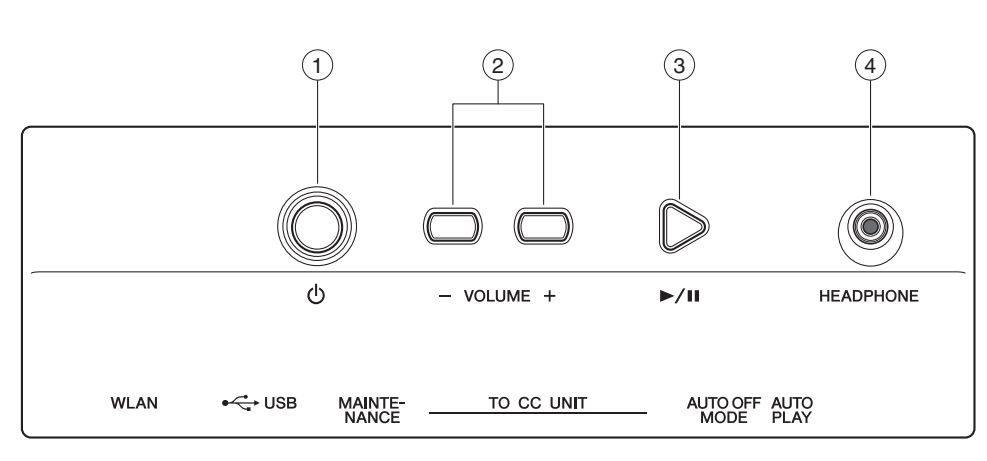

#### 1) POWER心按钮

打开或关闭 Disklavier。

#### **VOLUME +/–** 按钮 调节音量。  $(2)$

#### **PLAY/PAUSE** 按钮 3

开始和暂停播放。

- 从关闭电源前载入的最后一首乐曲处开始播放。
- 如果最后一首乐曲无法被载入,则播放第一首内 置乐曲。

#### 4) HEADPHONE 插口

用于连接耳机。连接耳机将使来自监听音箱的声音 静音。

#### 注意:

- 为防止损及听觉,应避免过度升高电平,且不要长时 间使用头戴耳机。
- 请勿拉扯耳机绳或在插头上用力过猛。这会给耳机造 成损伤,并导致声音输出故障。

#### 注:

即使耳机处于连接状态,原声钢琴的声音仍将保持。

#### **USB** 端口  $\binom{5}{ }$

#### 用于连接 USB 闪存。

#### 注:

如果两个或更多 USB 闪存同时连接,系统将无法识别 USB 闪存。

#### **POWER** 指示灯  $\circ$

显示电源状态。

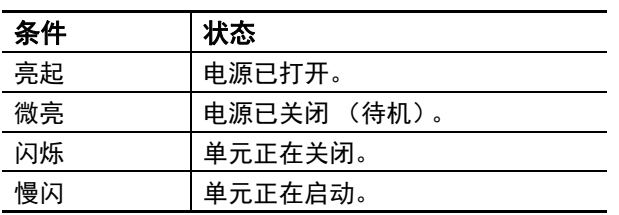

#### 错误指示灯 7

当发生错误时闪烁。请参见 第 17 页的 " [出错指示](#page-23-1) "。

#### **VOLUME** 指示灯 8

显示音量电平 (10 级)。每个指示灯以 2 级为单位 表示音量大小。

#### **PLAY/PAUSE** 指示灯 显示播放状态。  $\circledcirc$

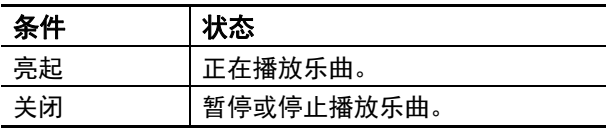

[序言](#page-7-3) **1**

## ■ 控制器 (后面板)

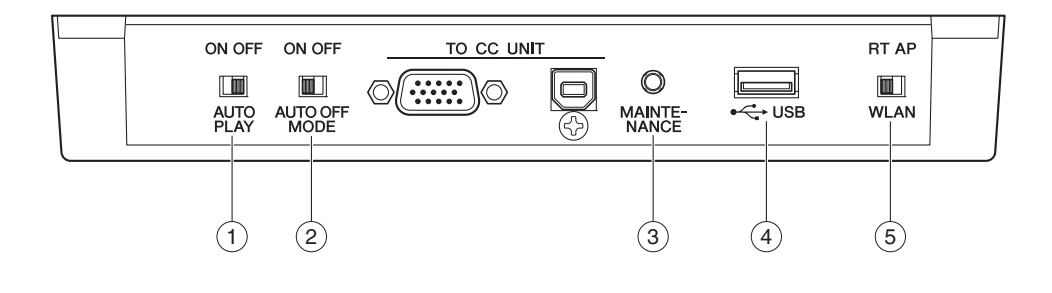

#### **AUTO PLAY** 开关 1

用于激活或停用自动播放功能。如果开关置于 ON, 当电源接通时播放自动开始。

#### **AUTO OFF MODE** 开关  $(2)$

激活或停用自动关机功能。将其设置为 ON, 如果 在一段时间内不通过 ENSPIRE Controller 应用程序 使用 Disklavier, 将自动关机。

#### 注:

当设置为 ON 时, 在下列情况下 Disklavier 自动关机: • 控制器上没有操作。

- ENSPIRE Controller 应用程序上没有操作。
- 键盘没有被弹奏。
- Disklavier 没有接收到 MIDI 数据。

#### **MAINTENANCE** 按钮  $\left( 3\right)$

维修人员专用。请勿触摸按钮。

#### **USB** 端口 4

用于连接 USB 闪存。

#### 注:

如果两个或更多 USB 闪存同时连接,系统将无法识别 USB 闪存。

#### **WLAN** 开关 5

本单元不适用。

章节

## ■中央控制单元

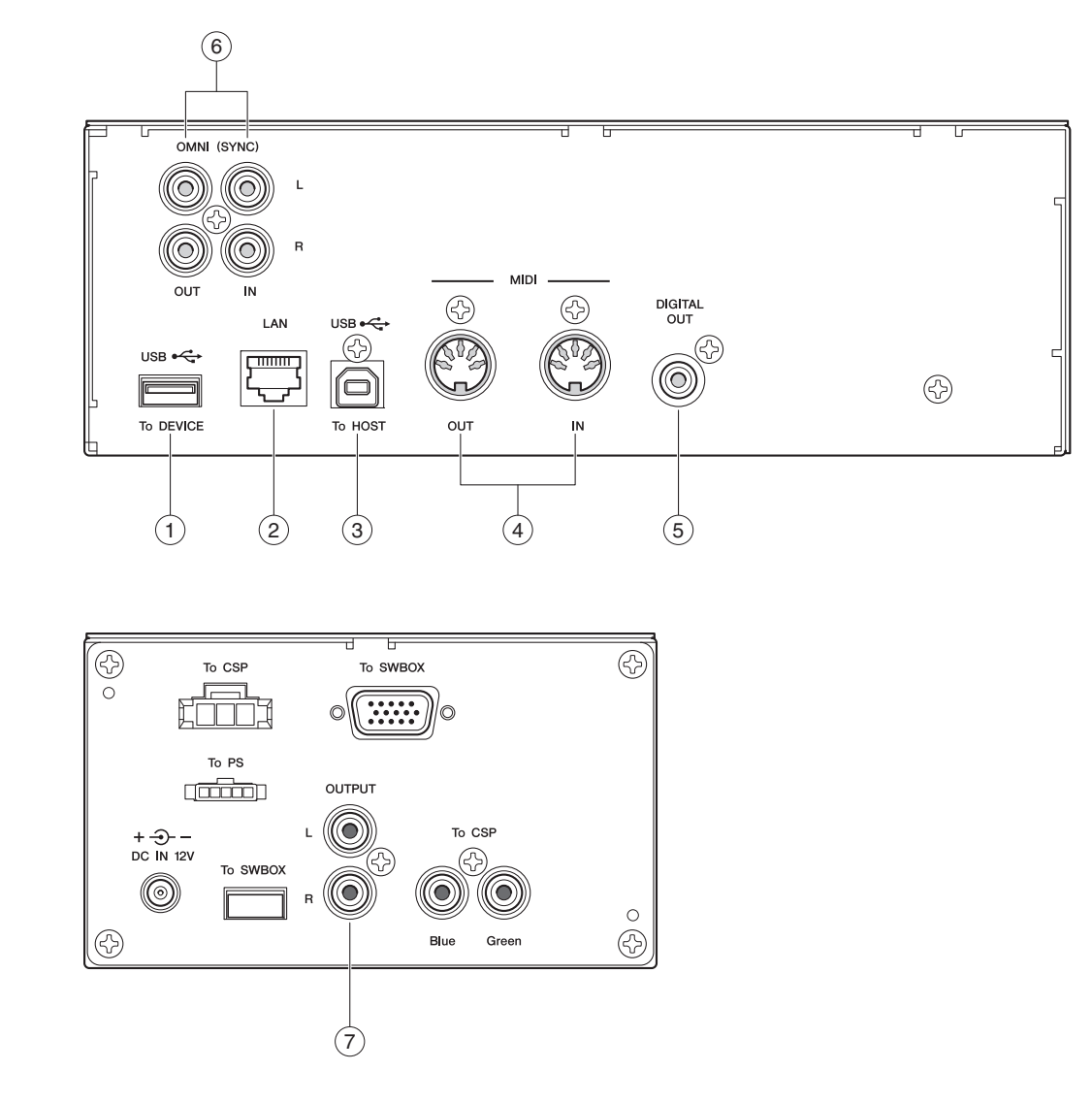

#### 1) USB(To DEVICE)端口

用于连接 USB 闪存。

#### 注:

如果两个或更多 USB 闪存同时连接,系统将无法识别 USB 闪存。

#### **LAN** 端口 2

通过以太网线,用于连接路由器或集线器。

#### **USB (To HOST) 端口**  $\circled{3}$

通过 USB 线缆,用于连接计算机。

#### **MIDI IN/OUT** 插口  $\left(4\right)$

使用 MIDI 线缆,用于连接外部 MIDI 设备的 MIDI 输入或输出插口。

#### **DIGITAL OUT** 插口  $\circ$

使用数字同轴电缆,用于连接外部音频设备的数字 输入插口。

#### **OMNI (SYNC) IN/OUT** 插口 6

使用 RCA 线缆,用于连接外部音频设备的输入或输 出插口。

#### **OUTPUT** 插口 7

用于连接监听音箱。

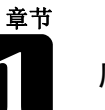

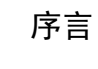

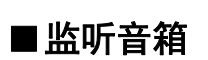

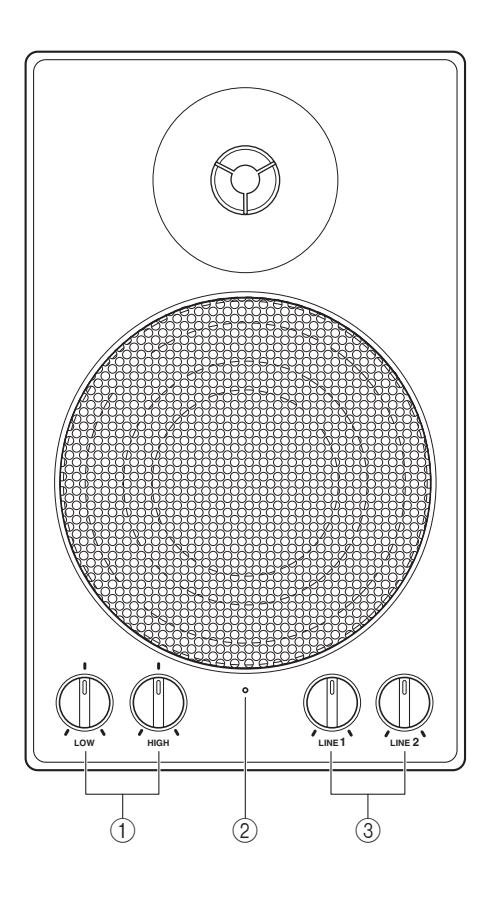

**LOW/HIGH** 音量控制 1 调整低音 / 高音音量。

## 电源指示灯 2

当音箱打开时,该指示灯会亮起。

#### **LINE 1/2** 音量控制器 3

调整每条输入线路的音量。

#### 注:

正常使用时,减少 LINE 2 的音量,并提升 LINE 1 的音 量至三点钟位置。

# <span id="page-12-0"></span>兼容的媒体和文件格式

## ■兼容的设备

#### **USB** 闪存

- USB 闪存应按 FAT16 或 FAT32 文件系统格式化。
- 请在使用前确认 USB 闪存有充足的空间且是否有软件保护,因为此类保 护可能会禁止系统读取记忆内存。
- Disklavier 可以兼容 USB 2.0。还可以连接 USB 3.0 设备, 但只能以 USB 2.0 的速度传输数据。

## ■兼容的文件格式

Disklavier 能够处理下列四种文件格式:

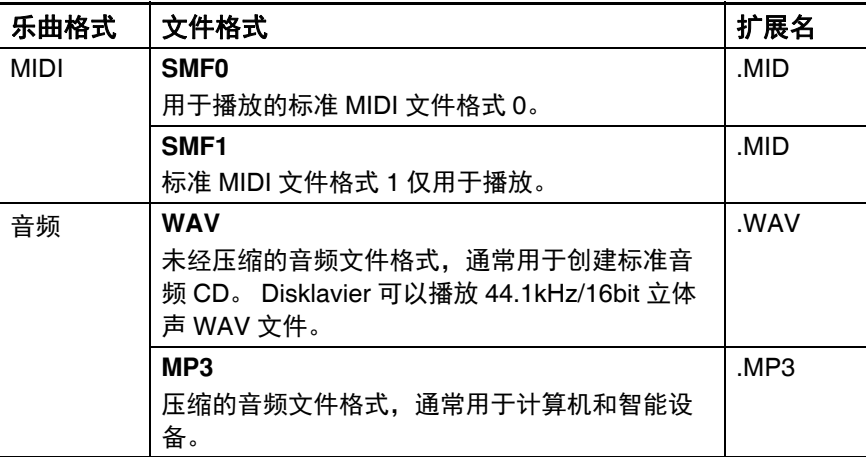

#### 注意:

- 请勿在移动数据时移除 USB 闪存或打开 / 关闭电源,否 则可能会造成损坏。
- 请勿频繁插入或移除 USB 闪 存,否则可能会造成损坏。
- 当 USB 闪存连接至琴体时, 请注意勿用手臂撞击 USB 闪 存。
- 请勿将除 USB 闪存外的其他 设备插入 USB 端口,否则可 能会使端口无法使用。

#### 注:

Yamaha 无法保证市售的 USB 闪存的操作性。

# <span id="page-13-0"></span>**Disklavier** 的基本用语

以下是本说明书中在进行操作步骤之前需要熟知的 Disklavier 基本用语一览。对于其他 Disklavier 用 语,请参[见章节](#page-24-1) 5 的用语解说。

## 合奏乐曲

[序言](#page-7-3) **1**

合奏乐曲包含相同的作为 L/R 乐曲的左侧声部和右 侧声部,以及由内置 XG 音频发生器播放的特殊曲 目。

伴奏曲目可以包括音响低音乐器、鼓、弦乐器、电 颤琴等。

#### **L/R** 乐曲

在 L/R 乐曲, 左侧钢琴声部存储在音轨 1 (L), 右 侧钢琴声部存储在音轨 2 (R)。播放中,可以取消 任意一个声部,自己演奏该声部。

#### **MIDI**

Musical Instrument Digital Interface 的首字母缩写 词。 MIDI 可使电子乐器互相交流演奏信息。

#### **PianoSoft**

#### **PianoSoft**

PianoSoft Disk Collection 是 Yamaha 公司为与 Disklavier 系列一起使用而制作的乐曲收 录磁盘。可以提供许多标题,在许多乐曲形式中包 括古典音乐、爵士乐和通俗歌曲等。本磁盘包括供 聆听乐趣的乐曲、钢琴学习者用钢琴学习磁盘,和 声乐和乐器演奏用伴奏磁盘等。PianoSoft 有时被作 为 PianoSoft 和 PianoSoftPlus 的通用词。

#### **PianoSoftAudio**

PianoSoftAudio 软件包含真实音频和 MIDI 信号, 用于 Disklavier 的播放。

#### **PianoSoftPlus**

**PianoSoft: Plus** 

PianoSoftPlus 软件包括可以在 Disklavier 上播放的具备乐器伴奏功能的预先录制的 合奏乐曲。

#### 乐曲

" 乐曲 " 一般意味着带有旋律的音乐短片段。但是, 在 Disklavier 的说明书中,用语 " 乐曲 " 指音乐的任 意片段。

#### 音频发生器

产生乐器声音的电子设备。Disklavier 备有能够发出 约 480 种乐器和打击乐器声音的内置 XG 音频发生 器。

#### 音色

由音频发生器发出的表示各种乐器的声音。

## **XG**

**XE** 

Yamaha XG 是 GM (General MIDI) 的扩展 格式。以其沉重的复调音乐、丰富的音色、音响效 果, 改进 MIDI 机器之间的兼容性。在另外 XG 兼容 音频发生器或电子音响合成乐器上播放 Yamaha XG 格式的乐曲时,将会播放原来作曲家/制作者所图 的声音。

**1**

# <span id="page-14-1"></span><span id="page-14-0"></span>连接交流电源电缆

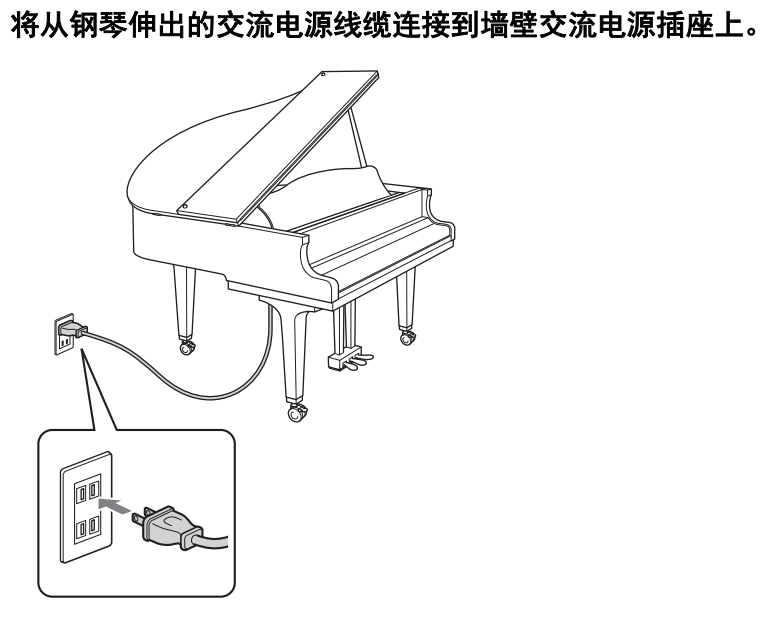

# <span id="page-14-2"></span>关闭 **/** 打开电源

## ■打开电源

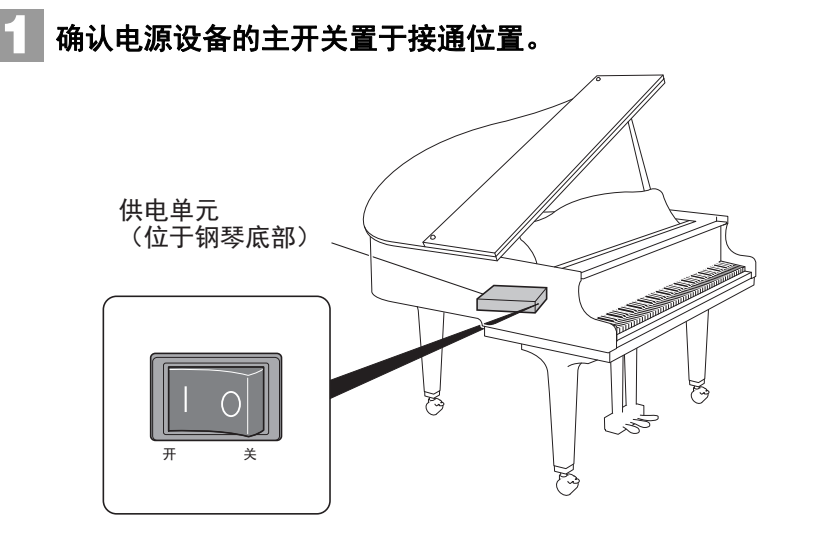

## 警告:

使用附属于钢琴的交流电源线 缆。使用其他交流电源线缆可 能会造成损伤、过热或火灾。

#### 注意:

- 请勿伸展线缆或弯曲两端。
- 请勿尝试使用被拉伸或两端 被弯曲的线缆。否则可能会 导致电源供电中断。
- 请务必在断开交流电源线缆 前关闭主单元的电源。
- 当需要移动钢琴时,请先从 交流电源插座上断开交流电 源线缆。
- 如果在较长的时间内不使用 该乐器,请从交流电源插座 上断开交流电源线缆。

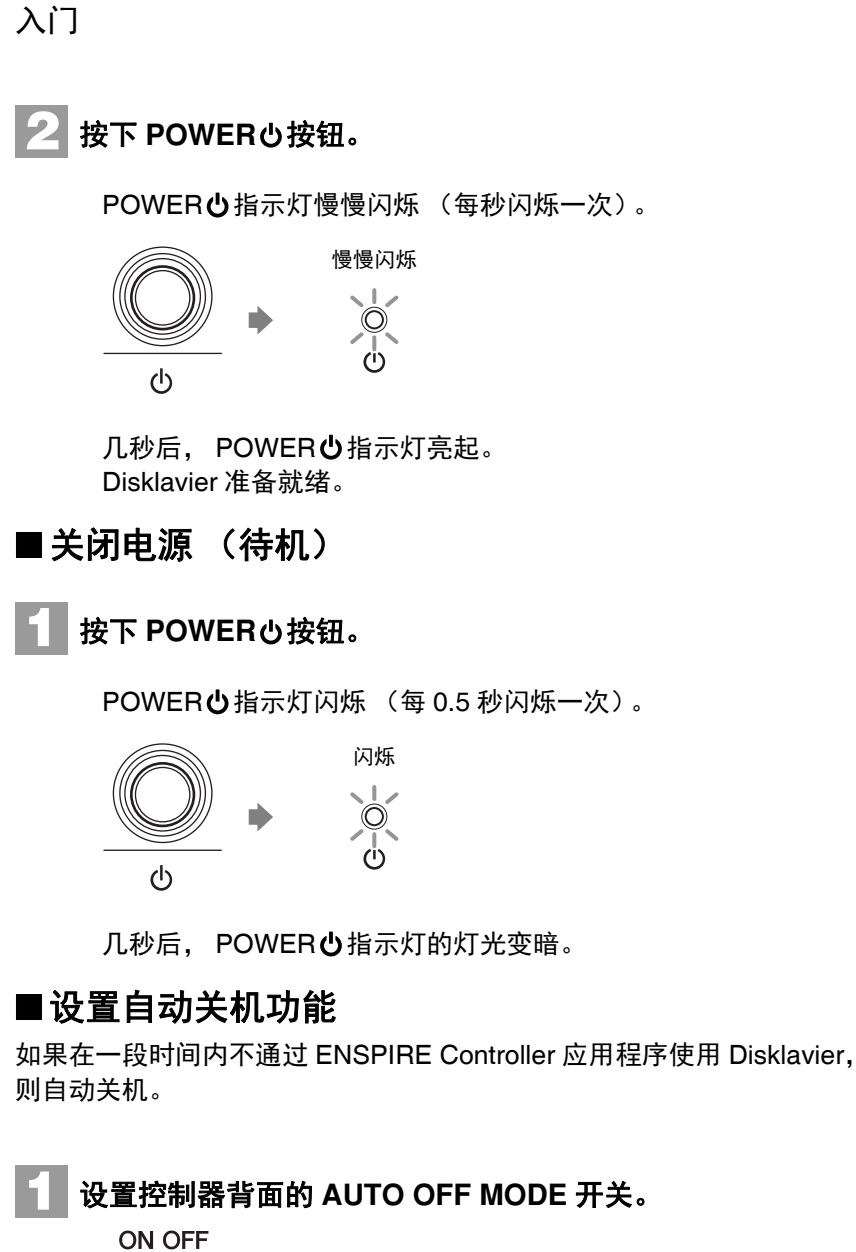

#### 注:

当设置为 ON 时,在下列情况 下 Disklavier 自动关机:

- 控制器上没有操作。
- ENSPIRE Controller 应用程 序上没有操作。
- 键盘没有被弹奏。
- Disklavier 没有接收到 MIDI 数据。

设置 说明

自动关机功能被激活。如果没有在 ENSPIRE Controller 应用程序指定的时间中使用, Disklavier 将自动关机。

OFF | 自动关机功能被停用。使用 POWER 少按钮关闭电源。

ON (默认)

AUTO OFF<br>MODE

入门 **2**

章节

# <span id="page-16-0"></span>连接 **Disklavier** 和智能设备至网络

通过将 Disklavier 和智能设备连接至网络,可以通过 Internet Direct Connection (IDC)服务或使用智能设备 (ENSPIRE Controller 应用程 序)来控制 Disklavier。

## **Internet Direct Connection (IDC)**

Internet Direct Connection (IDC) 是一种能够将 Disklavier 直接连接到 互联网的功能。 IDC 用户可以收听流媒体广播 (DisklavierRadio), 可以接收诸如产品升级等有价值的信息。当开发出新技术和服务时, Disklavier 可以通过 IDC 服务进行远程更新。

若要使用 ENSPIRE Controller 应用程序全面控制 Disklavier, 您必须连接 Disklavier 和智能设备。 以下为连接指南:

**2** 安装 **ENSPIRE Controller** 应用程序至智能设备 (第 **[12](#page--1-3)** 页)。 使用 **ENSPIRE Controller** 应用程序查找 **Disklavier** 并进行连接 **<sup>3</sup>** (第 **[12](#page--1-2)** 页)。 **1** 连接 **Disklavier** 和智能设备至网络 (**[11](#page-17-0)** <sup>至</sup> **[12](#page--1-2)** 页)。

## ■准备

- 使用网络之前,首先需要办理网络接入手续。
- 使用计算机来取得和配置因特网服务。使用 Disklavier 不能在局域网上 获得因特网服务或配置路由器设置。

#### 注:

- 在网络的执行中,Disklavier ENSPIRE 试图在安全性与可 用性之间取得平衡。但是, 有些黑客可能会破坏这些安 全措施并未经许可利用购买 者的网络。由于各网络有所 不同,因此只有购买者能够 决定这里讨论的哪一个安全 措施可充分地保护自己的网 络。
- 购买者要承诺对因特网的连 接和 Disklavier ENSPIRE 因 特网功能的使用负责。无论 如何,Yamaha 和其子公司 或 Yamaha 及/或其子公司 的董事、高级职员或雇员对 未经许可的存取、损耗或改 变购买者的数据均不负责 任,或对任何侵入所造成的 损坏不负责任。

入门 **2**

<span id="page-17-0"></span>使用以太网线连接 Disklavier 至无线路由器 (连接点)。通过无线路由器 注: (连接点)建立连接。 无线路由器 δ䘔⛯ε 㖇㔒 以太网线 ᰖ㓵LAN 智能设备 要求: • 以太网线 • 无线路由 (连接点) **1** 按下 **POWER** 按钮关闭电源。 **2** (对于三角钢琴)使用以太网线,连接无线路由器 (连接点) 至控制单元的 **LAN** 端口。 (三角钢琴) 中央控制单元 88  $= 5888$ ெ ſ 无线路由器<br>(连接点) ——————————<br> 以太网线 (对于立式钢琴)使用以太网线,连接无线路由器 (连接点) 注: 进口箱位于钢琴背部。 至进口箱的 **LAN** 端口。 (立式钢琴)进口箱  $\Box$  $388$ ee ᔶȼȼȼȼީ Ū 无线路由器<br>(连接点) 以太网线

使用 STP (屏蔽多股绞合) 电缆进行连接。

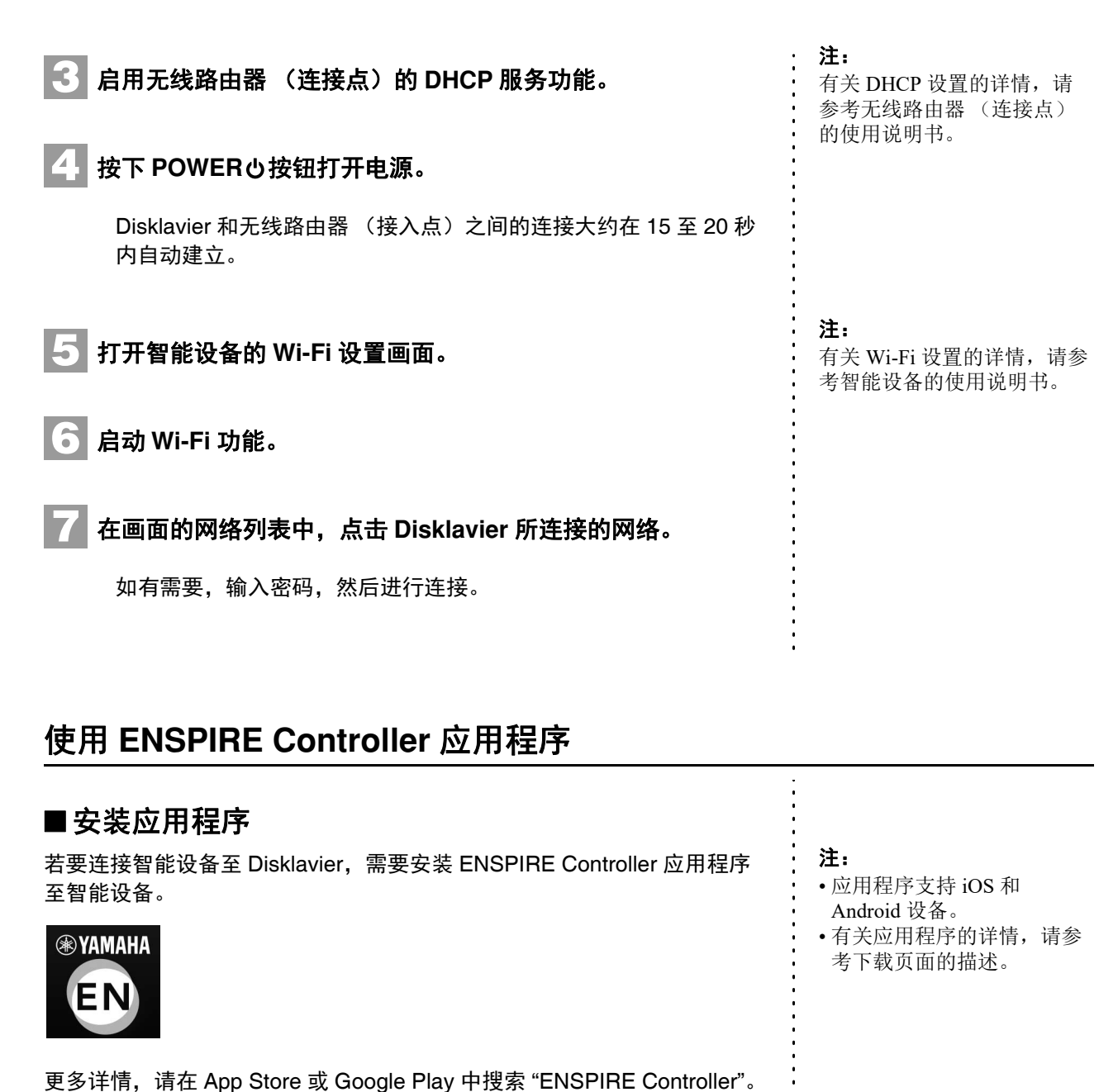

■ 连接智能设备至 Disklavier

当设备连接至网络后,打开 ENSPIRE Controller 应用程序,从列表中选择 Disklavier。点击 Disklavier 的名称将打开 Disklavier 的控制画面。

#### 若要使用 IDC 服务,使用接入网络的电脑时需要进行初始注册。 **IDC** 注册

若要使用 IDC 服务,需要使用与网络连接的计算机进行初始注册。

请在下列网页中进行注册:

**https://member.yamaha.com/myproduct/regist/**

一旦您拥有 IDC 账户,就可以与使用 ENSPIRE Controller 应用程序的账户 进行互动。若要使用完整的 IDC 服务,需要在 ENSPIRE Controller 应用程 序中输入您注册的 ID (e-mail 地址)和密码。

#### 注:

- 如果您已用其他乐器注册过 IDC 服务, 则无需再次进行 注册。您可以通过注册获取 ID 和密码。
- 部分 IDC 服务功能无需 ID 和密码。

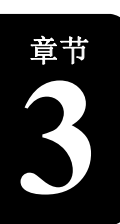

<span id="page-19-0"></span>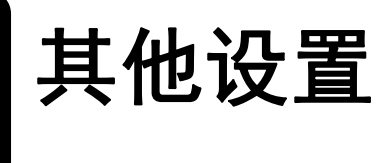

## <span id="page-19-1"></span>升级 **Disklavier**

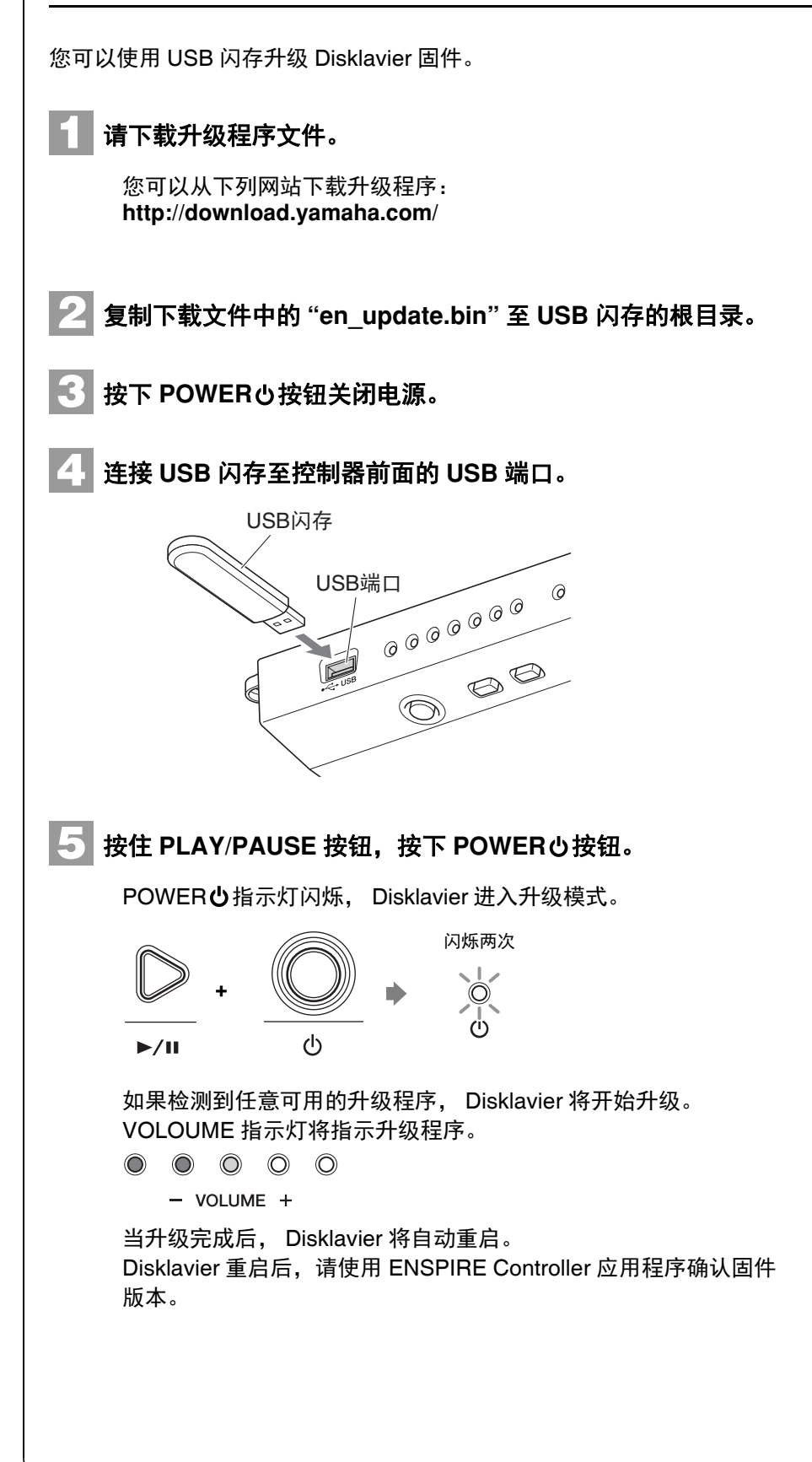

#### 注:

- 若要升级 Disklavier, 您需要 使用容量不小于 2GB 的 USB 闪存。
- 还可以使用 ENSPIRE Controller 应用程序升级 Disklavier。若要使用应用程 序对 Disklavier 进行升级, 则需要网络的支持。

#### 注:

建议 USB 闪存中只包含升级 程序文件。

#### 注:

充电时,显示屏会提示以红色 闪烁的错误信息 "The wireless router (access point) is not found." (未发现无线路由器 (接入点))。然而,可以放 心地忽略该错误,并进入步骤 5。

#### 重要事项:

操作升级期间,请勿关闭电源 或断开 USB 闪存。

# <span id="page-20-0"></span>初始网络设置

如果因不恰当的网络设置导致 ENSPIRE Controller 应用程序无法连接至 Disklavier,请按照下列指示对 Disklavier 的网络进行初始化设置。

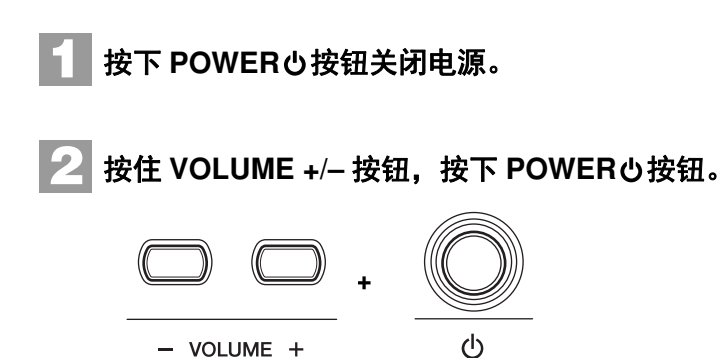

单元打开后,重新启动 ENSPIRE Controller 应用程序。

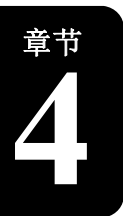

<span id="page-21-0"></span>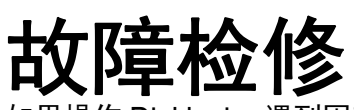

如果操作 Disklavier 遇到困难,请对照下表找出问题,并按照建议的措施解决问题。

#### 电源

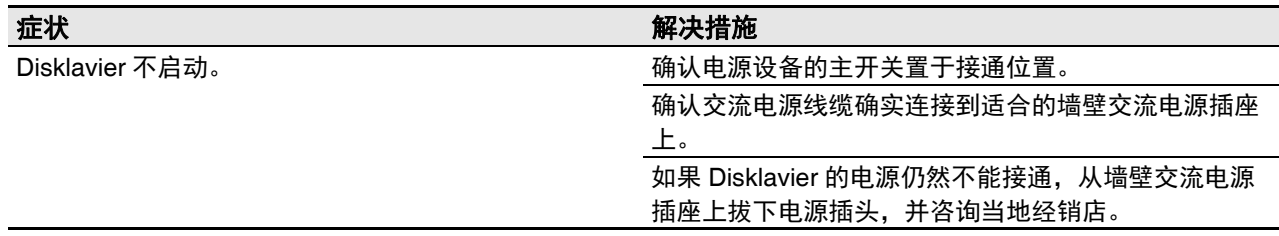

## 控制器

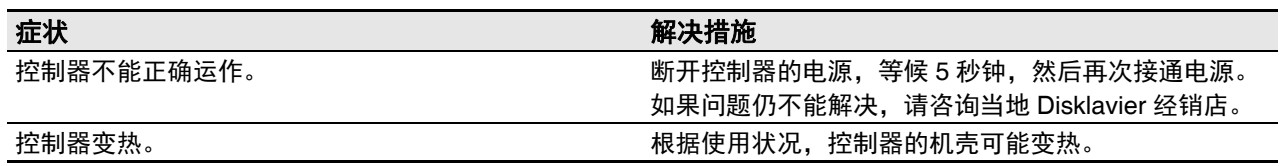

## 监听音箱

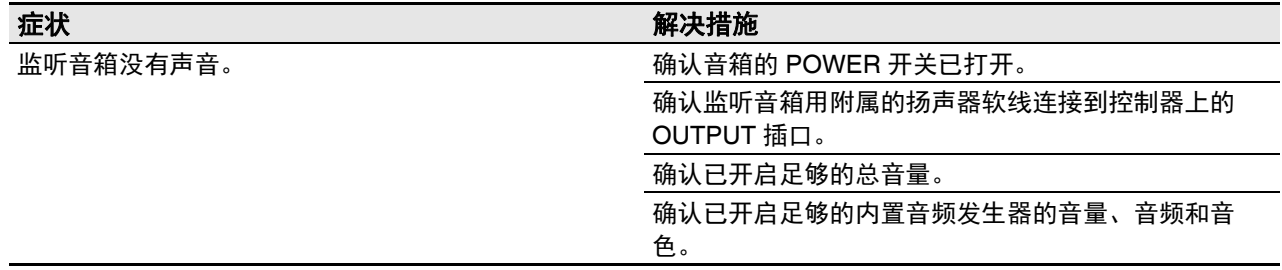

## 播放

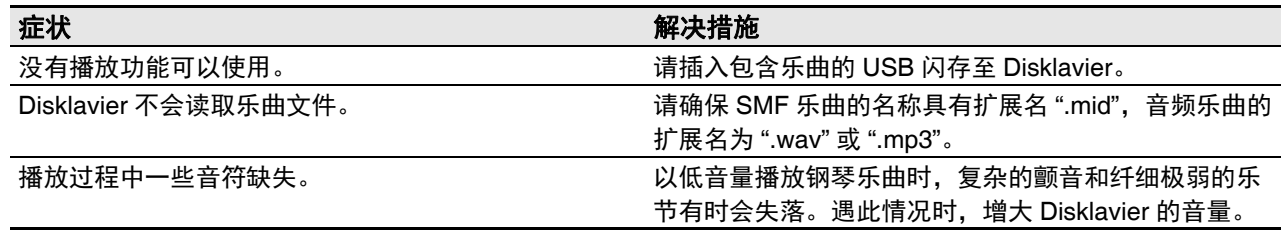

章节

## 网络

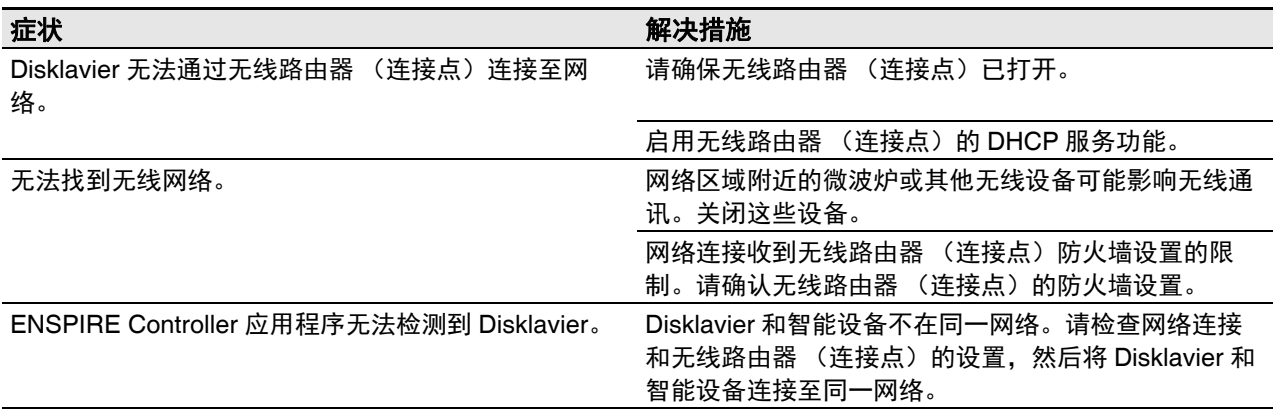

章节

# <span id="page-23-1"></span><span id="page-23-0"></span>出错指示

当发生错误时,出错指示灯将以红色闪烁。请参考下表中对于指示的解释。

#### 指示示例:

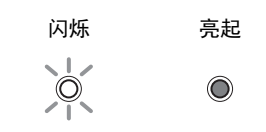

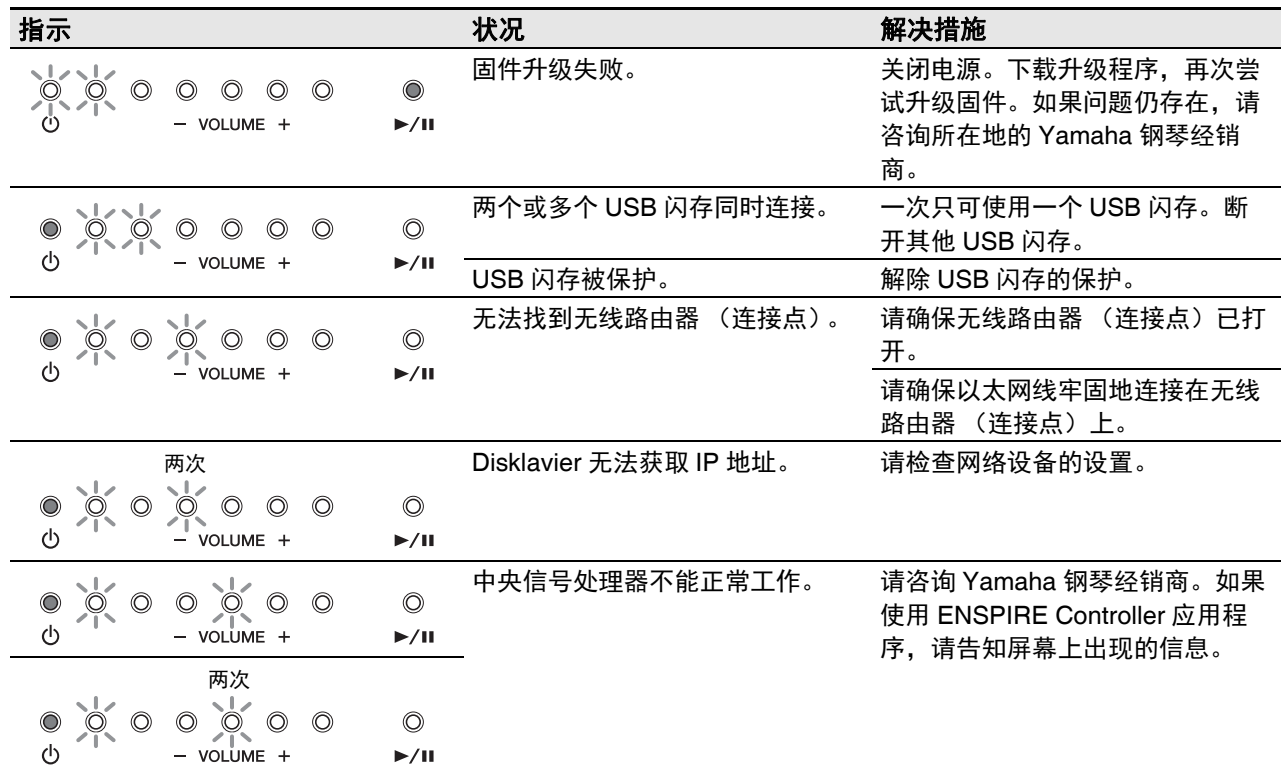

• 错误信息也将出现在 ENSPIRE Controller 应用程序的控制屏幕上。若要关闭信息,点击弹出画面的 "Close"。

• 按下任意 VOLUME +/– 或 PLAY/PAUSE 按钮关闭错误指示灯, VOLUME 指示灯恢复先前状态。

**5**

<span id="page-24-1"></span>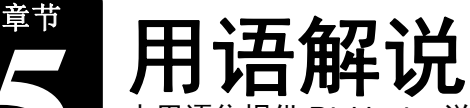

<span id="page-24-0"></span>本用语集提供 Disklavier 说明书中频繁使用的术语的基本定义。

#### **DHCP**

一个标准或协议,可以在每次建立网络连接时,自 动地动态分配一个 IP 地址和其他底层网络配置信 息。

#### **General MIDI** (**GM**)

除了 MIDI 标准以外,简化不同制造厂商的乐器之间 MIDI 乐曲文件的传送。与任何 GM 兼容音频发生器 一起使用时,使用 GM 兼容音频发生器录音的 MIDI 乐曲应正确播放。标准规定 GM 兼容音频发生器应 支持 24 个最大同时发音数、 16 个声部和 128 个标 准音源。

#### 网络

一个由多网络组成的巨大网络,允许在计算机、移 动电话和其它设备之间进行高速数据传输。

#### **ISP** (**Internet Service Provider**)

一个提供网络连接服务的通信公司。为了接入网 络,必须和网络服务提供商签定协议。

#### **LAN**

局域网的缩写,单一地点 (例如办公室或家)的若 干计算机连接起来组成的数据传输网络。

#### **MIDI**

Musical Instrument Digital Interface 的首字母缩写 词。 MIDI 可使电子乐器互相交流演奏信息。

#### **PianoSoft™**

PianoSoft 软件包含由 Yamaha 专为 Disklavier 预先 录制的乐曲。

#### **PianoSoftPlus™**

PianoSoftPlus 软件包含能够在 Disklavier 上播放的 合奏乐曲。

#### 复音数

MIDI 乐器一次同时能够播放的最大发音数量。

#### 路由器

一种连接复数计算机网络的设备。例如,在家庭或 办公室连接复数计算机时,为了让其全部访问因特 网并共享数据,需要路由器。尽管一些调制解调器 配备内置路由器,路由器通常连接在调制解调器与 计算机之间。

#### **SMF**

Standard MIDI File 的缩略语。

#### **SMF** 乐曲格式

能够在 MIDI 序列发生器和音乐软件使用的乐曲文件 格式。

#### 乐曲

一般指带旋律的音乐短片段。但是,为了明确起 见,在 Disklavier 说明书指任何种类音乐的任何一 节。

#### 标准 **MIDI** 文件

MIDI 数据的文件,能够由各种不同的 MIDI 设备和 计算机读取并使用。

#### **USB**

用于连接带有 " 即插即用 " 功能的外接设备的接口。 Disklavier 具备 3 个 USB 2.0 标准的 TO DEVICE 端口和 1 个 TO HOST 端口。如 USB 闪存等外部存 储设备可通过连接到 TO DEVICE 端口,与 Disklavier 一起使用。通过将计算机连接到 TO HOST 端口, Disklavier 可以让您享受各种 MIDI 功 能。

#### **XG**

Yamaha XG 是 GM (General MIDI) 的扩展格式。 最大同时发音数、丰富的音色,以及音响效果的应 用会增大 MIDI 设备之间的互换性。当 Yamaha XG 格式中的乐曲在另外 XG 兼容音频发生器或合成器 上播放时,会播放作曲家/创作者所图的声音。

#### **Wi-Fi**

Wi-Fi (无线保真) 是一种能让电子设备交换数据或 使用无线电波无线连接至网络的技术。Wi-Fi 通过使 用无线连接,消除使用网络线缆进行连接的复杂 性。只有完成 Wi-Fi 联盟互通性测试的产品可以标 注 "Wi-Fi 认证 " 的标志。

<span id="page-26-0"></span>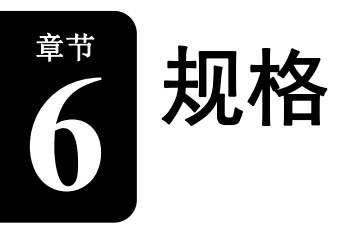

# <span id="page-26-1"></span>一般规格

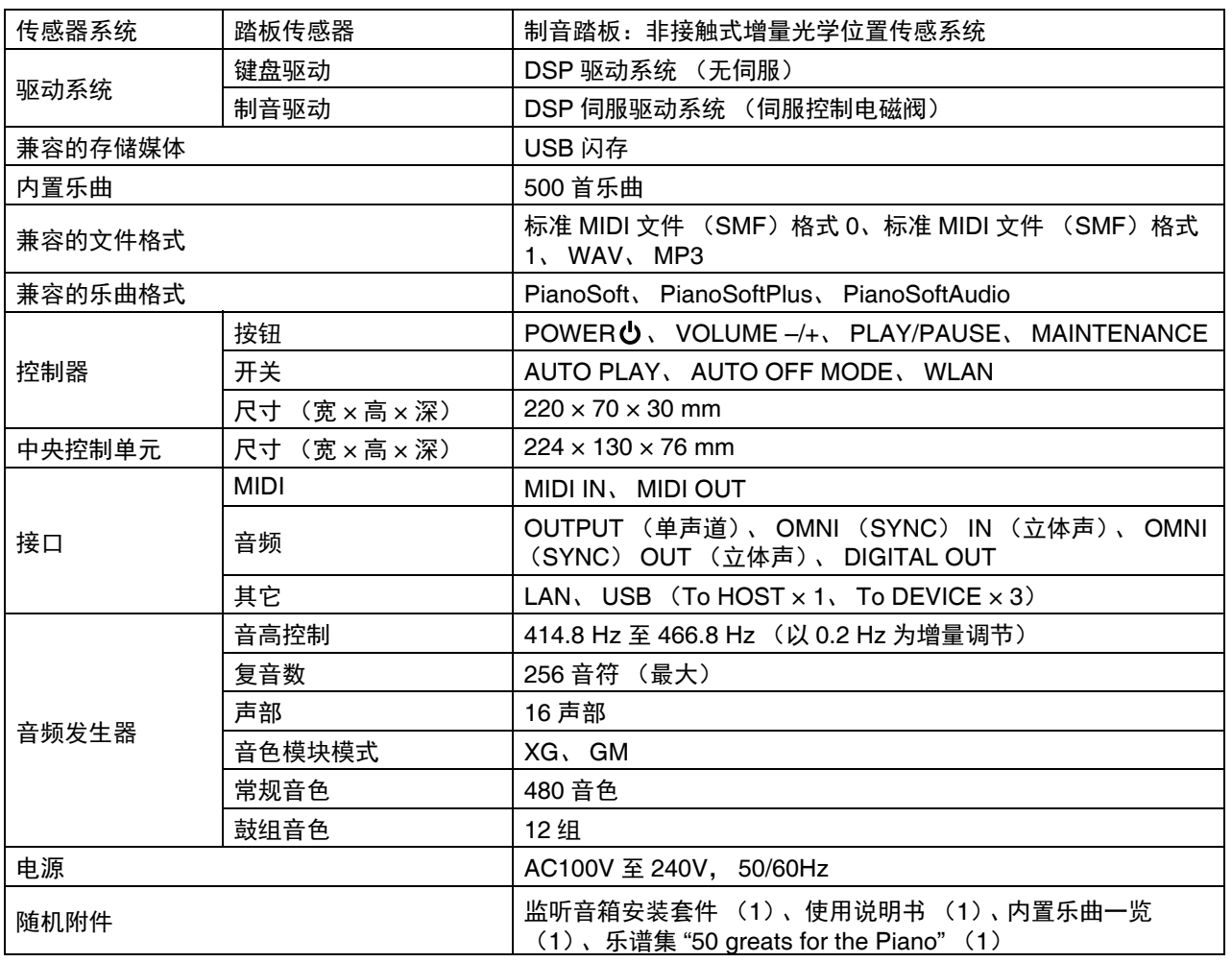

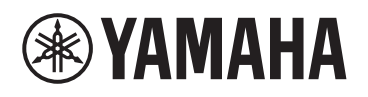

 $\mathbb L$ 

YAMAHA CORPORATION 10-1 Nakazawa-cho, Chuo-ku, Hamamatsu, 430-8650 Japan

> © 2016 Yamaha Corporation Published 05/2024 LB-W-C1 2024年5月 发行

 $\alpha$